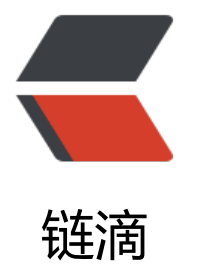

# react->antdesi[gn 学](https://ld246.com)习之路(2): 学习 webpack 工具

作者:wuhongxu

- 原文链接:https://ld246.com/article/1478773862860
- 来源网站: [链滴](https://ld246.com/member/wuhongxu)
- 许可协议:[署名-相同方式共享 4.0 国际 \(CC BY-SA 4.0\)](https://ld246.com/article/1478773862860)

# **认识webpack**

# **安装**

cnpm install webpack -g

-g就是全局安装的意思,安装了之后我们就可以再项目中进行本地安装了。 在项目根目录下,执行cnpm install webpack --save-dev

### **使用**

### **初识打包**

新建静态页面index.html 加入下列代码

```
<html>
   <head>
    <meta charset="utf-8">
   </head>
   <body>
    <script src="bundle.js"></script>
   </body>
</html>
```
再新建一个index.js

document.write('hello ');

然后编译index.js并打包到bundle.js

webpack index.js bundle.js

编译完成之后就可以直接打开index.html,查看效果

### **打包模块**

添加一个module.js

module.exports = 'world,!'

新建一个index[downline]2.js

document.write('hello ') document.write(require('./module.js')) // 添加模块

#### 重新打包编译

webpack index\_2.js bundle.js

#### 刷新后就能看到hello world!字样

#### 引用官方的话

Webpack 会分析入口文件, 解析包含依赖关系的各个文件。

这些文件(模块)都打包到 bundle.js 。Webpack 会给每个模块分配一个唯一的 id 并通过这个 id 引和访问模块。

在页面启动时,会先执行 index.js 中的代码,其它模块会在运行 require 的时候再执行。

# **loader**

# **认识**

Webpack 本身只能处理 JavaScript 模块, 如果要处理其他类型的文件, 就需要使用 loader 进行转 。

Loader 可以理解为是模块和资源的转换器, 它本身是一个函数, 接受源文件作为参数, 返回转换的 果。这样,我们就可以通过 require 来加载任何类型的模块或文件,比如 CoffeeScript、 JSX、 LESS 或图片。

### **先来看看 loader 有哪些特性?**

- Loader 可以通过管道方式链式调用,每个 loader 可以把资源转换成任意格式并传递给下一个 load
- r, 但是最后一个 loader 必须返回 JavaScript。
- Loader 可以同步或异步执行。
- Loader 运行在 node.js 环境中, 所以可以做任何可能的事情。
- Loader 可以接受参数, 以此来传递配置项给 loader。
- Loader 可以通过文件扩展名(或正则表达式)绑定给不同类型的文件。
- Loader 可以通过 npm 发布和安装。
- 除了通过 package.json 的 main 指定, 通常的模块也可以导出一个 loader 来使用。
- Loader 可以访问配置。
- 插件可以让 loader 拥有更多特性。
- Loader 可以分发出附加的任意文件。

### **使用**

我们首先要讲css文件也看做成一个模块 然后我们使用css-loader来读取 新建一个style.css文件

body { background: yellow; }

将index2.js修改一下

```
require("!style!css!./style.css") // 载入 style.css
document.write('hello ')
```
document.write(require('./module.js'))

安装loader

cnpm install css-loader style-loader

然后重新编译一次,就发现我们已经使用了loader了

如果每次 require CSS 文件的时候都要写 loader 前缀, 是一件很繁琐的事情。我们可以根据模块类 (扩展名)来自动绑定需要的 loader。

将 index2.js 中的 require("!style!css!./style.css") 修改为 require("./style.css"), 然后执行:

webpack entry.js bundle.js --module-bind 'css=style!css' # 有些环境下可能需要使用双引号,我就是用的双引号,否则会报错(windows平台,不知道是不是 个原因) \$ webpack entry.js bundle.js --module-bind "css=style!css"

#### **这里插一句**

idea中不支持require是因为没有开启node.js的原因

1. 在Node中开启Node.js Core library

settings->Languages & Frameworks->Node.js Core library设置成enable

2. 在JS中开启Node.js Core library

settings->Languages & Frameworks->JavaScript->Libraries,将Node.js Core前的enable选中.

### **学习使用配置文件简化操作**

创建一个webpack.config.js文件

```
var webpack = require('webpack');
module.exports={
    entry:'./index2.js',
    output:{
      path:[downline][downline]dirname,
      filename:'bundle.js'
   },
   module:{
      loaders:[
         {test:/.css$/,loader:'style!css'}
      ]
   }
}
```
现在我们就可以直接使用webpack进行打包,而不用跟任何的参数了,大大简化了我们反复编译带来 成本了

# **插件使用**

插件可以完成更多 loader 不能完成的功能。

插件的使用一般是在 webpack 的配置信息 plugins 选项中指定。

Webpack 本身内置了一些常用的插件,还可以通过 npm 安装第三方插件。

接下来,我们利用一个最简单的 BannerPlugin 内置插件来实践插件的配置和运行,这个插件的作用 给输出的文件头部添加注释信息。

修改 webpack.config.js,添加 plugins:

```
var webpack = require('webpack')
module.exports = {
  entry: './entry.js',
  output: {
    path: [downline][downline]dirname,
   filename: 'bundle.js'
  },
  module: {
   loaders: [
     {test: /\.css$/, loader: 'style!css'}
   ]
  },
  plugins: [
   new webpack.BannerPlugin('this is a banner')
  ]
}
```
直接运行(我的没出来什么鬼QAQ,我看了源码都有BannerPlugin,结果显示不出来,是为什么,求 点啊, @Vanessa )